# Detailed Design Test Plan version 1.3

## Javanet

#### Clients:

Dr. Darren Lim Assistant Professor Department of Computer Science Siena College

Mrs. Pauline White Visiting Instructor Department of Computer Science Siena College

# **Phoenix Tech**

Prepared By:
Jessica Edmonds
Marc Iuliano
Anthony Torres
Erica Weisgerber

March 9, 2009

# Table of Contents: Javanet Test Plan

| Section 1: In  | atroduction                                    |    |
|----------------|------------------------------------------------|----|
| 1.1            | Test Plan Indentifier                          | 2  |
| 1.2            | References                                     | 2  |
| 1.3            | Introduction                                   | 3  |
| Section 2 : S  | System Test                                    |    |
| 2.1            | Test Items & Functional Requirements Inventory | 4  |
| 2.2            | Non-functional Requirements Inventory Testing  | 4  |
| 2.3            | Approach to Testing                            | 5  |
| 2.4            | Item Pass/Fail Criteria                        | 5  |
| 2.5            | Test Deliverables                              | 11 |
| 2.6            | Schedule                                       | 12 |
| Section 3 : U  | Unit Test                                      |    |
| 3.1            | Unit Test Legend                               | 13 |
| 3.2            | Unit Test Catalog                              | 14 |
| 3.3            | 1. Login Page                                  | 15 |
| 3.4            | 2. Student - Welcome Page                      | 16 |
| 3.5            | 3. Instructor - Welcome Page                   | 16 |
| 3.6            | 4. Course Coordinator - Welcome Page           | 17 |
| 3.7            | 5. Administrator - Welcome Page                | 18 |
| 3.8            | 6. Reset Password                              | 19 |
| 3.9            | 7. Student - Registration Page                 | 20 |
| 4.10           | 9. Student - Home Page                         | 21 |
| 3.11           | 11. Student – List Assignments                 | 22 |
| 3.12           | 18. Instructor - List Assignments              | 24 |
| 3.13           | 19. Instructor - Question Pools                | 26 |
| 3.14           | 27. Course Coordinator – Pending Requests      | 30 |
| 3.15           | 28. Course Coordinator – List Assignments      | 32 |
| 3.16           | 29. Course Coordinator – Question Pools        | 34 |
| 3.17           | 37. Administrator – Pending Requests           | 38 |
| Section 4 : In | ntegration/Regression Testing                  |    |
| 4.1            | Integration and Regression Testing             | 40 |
| 4.2            | Linked Units                                   | 41 |
| Section 5 : A  | Acceptance Testing                             |    |
| 5.1            | Acceptance Testing                             | 42 |

## 1. Introduction

#### 1.0 Test Plan Identifier

This test plan is version 1, revision 3 of the test plan for the Javanet software. It describes testing requirements that must be met throughout the development and completion of the Javanet project.

#### 1.1 References

Currently this document is backed by the following documents, all of which can be found under the *Documents* link of the **Phoenix Tech** homepage:

- Software plan version 1.1
- Requirements specification version 1.1
- Preliminary Design version 1.1
- Test Plan version 1.1

Phoenix Tech has also used previous Software Engineering Test Plans, and guidelines given by Dr. Lederman as references for this compilation.

#### 1.2 Introduction

This document is the third revision and overview of the test plan, labeled version 1.0. The goal of our software is to provide an interactive and easy way for students to practice java programming. Javanet will serve as a simple and effective way for students to practice problems and do homework, as well as make it easier for our clients' to track their progress. This test plan is intended to evaluate the intricacies of the Javanet software and ensure that they are functioning properly. Throughout project development, we will continue to have an open channel of communication with our clients as to which requirements must be fulfilled, revised or removed. This test plan and its later versions and revisions will keep a record of these changes as they are made. These updates will later be finalized and used in our final Acceptance Test in May 2009.

Our test plan will begin with system testing. This aspect of testing involves validating the functional requirements of Javanet. These functional requirements, exception handling, our approach to testing, and the system's pass/fail criteria, are listed in the system test section. The system test will assist us in determining whether Javanet has met all of the requirements established by our clients. The system test will be followed by unit testing. During unit testing, our team will test each module individually to ensure that it is free of data, logic, or standards errors. The units are divided up by their respective screens. Every screen in Javanet has its own unit and within that unit a multitude of test cases. Each test case examines specific actions within each unit. As we progress, these units may become more in depth and dense. The final portion of the document contains integration and regression testing. This concerns the functionality of the units as a whole, and their interaction with each other at this stage of testing. Regression testing completes our testing, however it is only implemented if a software component that was previously functioning correctly ceases to do so or stops working completely. Regression testing is used to discover regression bugs which may be causing these errors. As our project continues to mature, the testing document will also.

## 2. System Test

#### 2.1 Test Items & Functional Requirements

- Javanet must be web based and therefore accessible from anywhere.
- The product must work with the browsers
  - o Internet Explorer 7.0 and 8.0
  - o The latest version of Firefox 2 and 3
  - o Safari 2.\* or better
- Each type of user must be able to log in to and out of their account securely
- Students must be able to self-register
- Menu navigation buttons must redirect the user to the correct page.
- The code must be compiled correctly.
- The database must contain all required information for each user, from their username and password to each question and question set that has been created and submitted.
- Every link, button, text box, drop-down menu, etc. on each page will need to be tested to ensure that the correct page will come up or that the appropriate action takes place. For example, if a student clicks on Save and Compile, we must test that their code is compiled correctly and returned, saved in the database, and that the correct screen and result are displayed.

#### 2.2 Non-functional Requirements Inventory

- The system should also be aesthetically pleasing.
- The system should have a consistent user interface
- The system should have a reasonable compilation time
- The system should adhere to Shneiderman's 8 Golden Rules (located in the Glossary Section 5.2 of the Detailed Design)

#### 2.3 Approach to Testing

Our clients have expressed that while they must have the ability to operate our software easily and effectively, the most important aspect is the students' experience. Every facet of testing is of utmost importance, but the primary focus will be on the usefulness and functionality on the students' end.

Our overall approach to testing will primarily include unit testing. To guarantee thorough testing each module will be tested with both valid and invalid inputs. The units will be tested separately, however if a dependency between units exists, integration testing will be used to guarantee their compatibility. Some examples of unit tests are, verifying privilege level functionality, consistent cross platform user interface, among many others.

The users of our software can expect an intuitive user interface, informative feedback, and an all around pleasant experience while using Javanet.

If any problems, complications, or extraordinary circumstances should arise, we will discuss and work through them with the clients to ensure their needs are satisfied. Our concerns and progress will be discussed in the biweekly meetings with our clients. Constant communication between Phoenix Tech and our clients will ensure that we are in understanding with one another in order to produce the produced that they desire.

#### 2.4 Item Pass/Fail Criteria

The following list outlines the required functionality to be included in the final solution.

Javanet will be a web-based application viewable on the four major browsers. These browsers are Internet Explorer 7.0 and 8.0, the latest version of Firefox 2 and 3, and Safari 2.\* or better.

• Index page displays a login screen common to all users.

YES NO

• All other pages display a "logout" option for all users.

YES NO

The requirements are listed according to user case, as follows:

### **Student:**

| • | Can self e  | nroll by creating a us YES | ername (Siena email based) and password.  NO           |
|---|-------------|----------------------------|--------------------------------------------------------|
| • | Can log in  | ·=                         | username and password through a web interface:  NO     |
|   | 0           | ·=                         | will display an appropriate error message.             |
|   |             | YES                        | NO                                                     |
|   | 0           | -                          | validation page will be provided if password is        |
|   |             | forgotten.                 |                                                        |
|   |             | YES                        | NO                                                     |
| • | Can view    |                            | unt information upon clicking username link.           |
|   | C 11        | YES                        | NO                                                     |
| • | Can enrol   | l into their appropriat    |                                                        |
|   | Con coloct  | YES a "Practice" tab.      | NO                                                     |
| • | Call select | YES                        | NO                                                     |
|   | 0           |                            | question sets under given categories.                  |
|   | Ŭ           | YES                        | NO                                                     |
|   | 0           |                            | be rewarded once the questions in a question set are   |
|   |             | completed.                 | 1 1                                                    |
|   |             | YES                        | NO                                                     |
|   | 0           | A smile face will be       | rewarded once a category is completed.                 |
|   |             | YES                        | NO                                                     |
| • | Can select  | an "Assignments" ta        |                                                        |
|   |             | YES                        | NO                                                     |
|   | 0           |                            | ronologically ordered assigned homework.               |
|   |             | YES                        | NO                                                     |
|   | 0           | YES                        | ronologically ordered assigned quizzes. <b>NO</b>      |
|   | 0           |                            | ronologically ordered assigned tests.                  |
|   | O           | YES                        | NO                                                     |
| • | Can write   | ~                          | ad submit solutions to questions.                      |
|   | •           | YES                        | NO                                                     |
|   | 0           | If hints for question      | s have been enabled, the option to view those hints is |
|   |             | available.                 |                                                        |
|   |             | YES                        | NO                                                     |
|   | 0           | Test cases and their       | solutions can be seen on the right-hand side of the    |
|   |             | screen.                    | NO                                                     |
|   |             | YES                        | NO                                                     |
|   | 0           | ~                          | of Students' question solutions will be available once |
|   |             | they have been subr        | nitted and graded. NO                                  |
| • | Can view    | their grades via a "G      |                                                        |
|   | Call view   | YES                        | NO                                                     |
|   | 0           |                            | nment will redirect students to a summary page.        |
|   | J           | YES                        | NO                                                     |
| • | Can log or  | ut of the system.          |                                                        |
|   | Č           | YES                        | NO                                                     |

#### **Instructor User:**

Can login to the application through a web interface with a username and password. YES NO Can select what course section page to view on login. YES NO Can view and edit various account information upon clicking username link. YES NO Can post a new announcement for students of that course to see upon login. YES NO Can select "Courses" tab to switch into another course. YES NO Can select an "Assignments" tab. NO YES Can choose from chronologically ordered assigned homework redirecting to the gradebook. YES NO Can choose from chronologically ordered assigned quizzes redirecting to the gradebook. YES NO o Can choose from chronologically ordered assigned tests redirecting to the gradebook. NO YES Can select a "Question Pool" tab. YES NO o A search function will be available to filter through the Universal, Course, and Private pools. YES NO Can drag and drop questions from Universal and Course pools to Private pool. YES NO Can drag and drop questions from Private pool to Universal or Course pools to request publication from Administrator. YES NO o Links under private pool will allow creation of a new question and or question YES NO Have the following options when creating a question set: YES NO Creating a title. YES NO Selecting a category for the question set. YES NO Selecting a difficulty level for a question set. YES NO

#### **Instructor User Cont'd:**

Creating a time limit.

YES

Phoenix Tech

NO

|     | 0        | Editing each questions unwanted questions | S                           | estion set or draggi | ing into trash bir | n for       |
|-----|----------|-------------------------------------------|-----------------------------|----------------------|--------------------|-------------|
|     |          | YES                                       | NO                          |                      |                    |             |
|     | 0        | Adjusting the numb                        | per of attemp               | ts allowed and po    | ints for each que  | estion.     |
| •   | Have 1   | the following options YES                 | when creati<br>NO           | ng a question:       |                    |             |
|     | 0        | Creating a title. <b>YES</b>              | NO                          |                      |                    |             |
|     | 0        | Selection a category YES                  | y for the que               | stion set.           |                    |             |
|     | 0        | Selecting a difficult <b>YES</b>          | ty level for a<br><b>NO</b> | question set.        |                    |             |
|     | 0        | Text box to enter qu YES                  |                             |                      |                    |             |
|     | 0        | Text box to enter so                      |                             |                      |                    |             |
|     | 0        | Entering and selecting YES                |                             | r types and their s  | solutions.         |             |
|     | 0        | Enabling hints. <b>YES</b>                | NO                          |                      |                    |             |
| •   | Can se   | elect a "Gradebook" i                     | tab.                        |                      |                    |             |
|     |          | YES                                       | NO                          |                      |                    |             |
|     | 0        | Sub tabs will include                     | le: "Default"               | , "Grades By Stud    | lent", and "Grad   | les By      |
|     |          | Assignment".                              |                             |                      |                    |             |
|     |          | YES                                       | NO                          |                      |                    |             |
| •   |          | verride a Student's gropriate.            | rade when th                | e automatically ge   | enerated grade is  | S           |
|     |          | YES                                       | NO                          |                      |                    |             |
| •   | Can se   | ee statistics across all                  | Instructor se               | ections for the cor  | responding cour    | se after an |
| exa | am is ac | dministered and comp<br>YES               | pleted.<br><b>NO</b>        |                      |                    |             |
| •   | Can se   | ee statistics across all                  | Instructor se               | ections for the cor  | responding cour    | se after a  |
| ho  | mework   | x assignment is admir<br>YES              | nistered and <b>NO</b>      | completed.           |                    |             |
| •   | _        | ive permission to a page, and tests.      | articular Stu               | dent to view previ   | ous assignments    | <b>,</b>    |
|     |          | YES                                       | NO                          |                      |                    |             |
| •   | Can cl   | ick to a Student view                     | v in order to               | best assist Student  | ts when they are   | in need of  |
| hel | p.       |                                           |                             |                      |                    |             |
|     |          | YES                                       | NO                          |                      |                    |             |
| •   | Can lo   | og out of the system. YES                 | NO                          |                      |                    |             |
|     |          |                                           |                             |                      |                    |             |

#### **Course Coordinator User:**

• Can log into the system.

YES NO

• Can switch into Instructor and Student view mode.

YES NO

• Can create questions or question sets to go into the Course pool.

YES NO

• Can import questions or question sets sent by Instructors to the Course pool to be shared with other Instructors of the course.

YES NO

• Can import questions or question sets sent by Instructors to the Universal pool to be available to all other Instructors.

YES NO

• Can change grades for students of the course that they are the coordinator for, if needed.

YES NO

Can view grade book sorted by assignment.

YES NO

• Can view grade book sorted by specific student.

YES NO

• Can view student progress across the course that they are the coordinator for.

YES NO

• Can log out of the system.

YES NO

#### **Administrative User:**

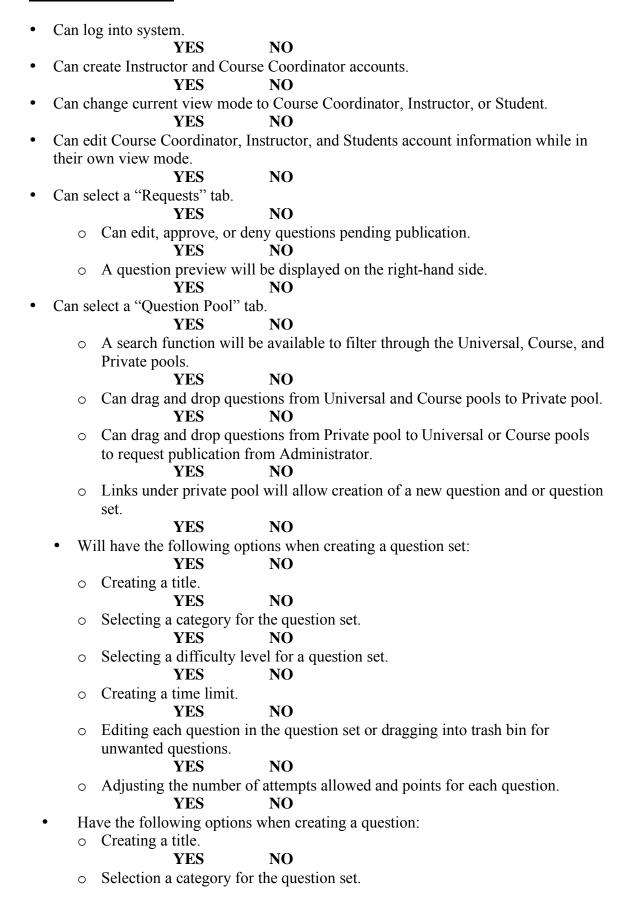

#### **Administrative User Cont'd:**

YES NO

o Selecting a difficulty level for a question set.

YES NO

o Text box to enter question.

YES NO

Text box to enter solution.

YES NO

o Entering and selecting parameter types and their solutions.

YES NO

Enabling hints.

YES NO

• Can create questions and question sets to go into the Universal pool.

YES NO

• Can change grades, if needed.

YES NO

o Switching view modes to either a Course Coordinator or Instructor.

YES NO

• Can archive student information from the database.

YES NO

Can deactivate accounts.

YES NO

• Can log out of the system.

YES NO

#### 2.5 Test Deliverables

The following items will be delivered as part of the test plan:

- Test Plan document
- Test Plan cases

The following items may be delivered as part of the final test plan.

Exact specifications of the final test plan will be determined at a later date

- Test Plan document
- Test Plan cases
- Error and execution logs
- Problem reports and corrective actions

#### 2.6 Schedule

The Gantt chart is Phoenix Tech's method for organization. Documents and presentations will be delivered on time as usual, according to dates marked on the chart.

The Waterfall Method is another technique we use to schedule and organize our project components.

Scheduled milestones left this semester:

- Monday, March 9, 2009 Detailed Design document due
- Tuesday, March 10, 2009 Detailed Design presentation
- Monday, April 27, 2009 Acceptance Test documents due
- Tuesday, April 28, 2009 Acceptance Test presentation
- Friday, May 1, 2009 Academic Celebration Presentation

## 3. Unit Test

## 3.1 Unit Test Legend

**ID**: Unique number to identify specific test cases.

**P/F**: (Pass/Fail) The result of the test.

**Description**: What is being tested.

**Action**: What is done, or input.

**Expected result**: The action that should be the result of the test.

**Observed Result**: What the test actually produced.

**Comments**: Any comments relative to how the test ran, or what bugs need to be fixed.

## 3.2 Unit Test Catalog

| t Test Catalog                                   |             |                                                                                                   |  |  |  |  |
|--------------------------------------------------|-------------|---------------------------------------------------------------------------------------------------|--|--|--|--|
| Test Result                                      | Test Number | Unit Test Name                                                                                    |  |  |  |  |
|                                                  | 1           | Javanet Welcome                                                                                   |  |  |  |  |
|                                                  | 2           | Welcome: Student                                                                                  |  |  |  |  |
|                                                  | 3           | Welcome : Instructor                                                                              |  |  |  |  |
|                                                  | 4           | Welcome : Course Coordinator                                                                      |  |  |  |  |
|                                                  | 5           | Welcome : Administrator                                                                           |  |  |  |  |
|                                                  | 6           | Reset Password                                                                                    |  |  |  |  |
|                                                  | 7           | Student Registration                                                                              |  |  |  |  |
|                                                  | 8           | Student Profile Editing                                                                           |  |  |  |  |
|                                                  | 9           | Student Home                                                                                      |  |  |  |  |
|                                                  | 10          | Student Practice                                                                                  |  |  |  |  |
|                                                  | 11          | Student List Assignments                                                                          |  |  |  |  |
|                                                  | 12          | Student Homework                                                                                  |  |  |  |  |
|                                                  | 13          | Student Homework Question                                                                         |  |  |  |  |
|                                                  | 14          | Student Homework Question Solution                                                                |  |  |  |  |
|                                                  | 15          | Student View Gradebook                                                                            |  |  |  |  |
|                                                  | 16          | Instructor Profile Editing                                                                        |  |  |  |  |
|                                                  | 17          | Instructor Home                                                                                   |  |  |  |  |
|                                                  | 18          | Instructor List Assignments                                                                       |  |  |  |  |
|                                                  | 19          | Instructor Question Pools                                                                         |  |  |  |  |
|                                                  | 20          | Instructor Create Question Set                                                                    |  |  |  |  |
|                                                  | 21          | Instructor Create Question                                                                        |  |  |  |  |
|                                                  | 22          | Instructor View Gradebook – Default                                                               |  |  |  |  |
|                                                  | 23          | Instructor View Gradebook – by Student                                                            |  |  |  |  |
|                                                  | 24          | Instructor View Gradebook – by Assignment                                                         |  |  |  |  |
|                                                  | 25          | Course Coordinator Profile Editing                                                                |  |  |  |  |
|                                                  | 26          | Course Coordinator Home                                                                           |  |  |  |  |
|                                                  | 27          | Course Coordinator Pending Requests                                                               |  |  |  |  |
|                                                  | 28          | Course Coordinator List Assignments                                                               |  |  |  |  |
|                                                  | 29          | Course Coordinator Question Pools                                                                 |  |  |  |  |
|                                                  | 30          | Course Coordinator Create Question Set                                                            |  |  |  |  |
|                                                  | 31          | Course Coordinator Create Question                                                                |  |  |  |  |
|                                                  | 32          | Course Coordinator View Gradebook – Default                                                       |  |  |  |  |
|                                                  | 33          | Course Coordinator View Gradebook – by Student                                                    |  |  |  |  |
|                                                  | 34          | Course Coordinator View Gradebook – by Student  Course Coordinator View Gradebook – by Assignment |  |  |  |  |
|                                                  | 35          | Administrator Home                                                                                |  |  |  |  |
|                                                  | 36          |                                                                                                   |  |  |  |  |
| <del>                                     </del> | 36          | Administrator Profile Editing                                                                     |  |  |  |  |
|                                                  |             | Administrator Pending Requests  Administrator Create Question Set                                 |  |  |  |  |
| <u> </u>                                         | 38          |                                                                                                   |  |  |  |  |
| <b>——</b>                                        | 39          | Administrator Create Question                                                                     |  |  |  |  |
| <b>——</b>                                        | 40          | Administrator View Gradebook – Default                                                            |  |  |  |  |
|                                                  | 41          | Administrator View Gradebook – by Student                                                         |  |  |  |  |
|                                                  | 42          | Administrator View Gradebook – by Assignment                                                      |  |  |  |  |
|                                                  | 43          | Administrator View Question Pools                                                                 |  |  |  |  |
|                                                  | 44          | Administrator List Assignments                                                                    |  |  |  |  |
|                                                  | 45          | Integration Testing                                                                               |  |  |  |  |
|                                                  | 46          | Regression Testing                                                                                |  |  |  |  |
| P = Pass                                         |             |                                                                                                   |  |  |  |  |
| F = Fail                                         |             |                                                                                                   |  |  |  |  |